# 発注システム (インターネットEDIシステム) **注システム**<br>ーネットEDIシステム)<br><sub>初版V1.0 2012年11月09日<br><sub>改定V1.1</sub> 2013年08月08日<br><sub>改定V1.1</sub> 2013年08月08日</sub> **発注システム**<br>-ネットEDIシステム)<br><sub>初版V1.0 2012年11月09日<br><sub>改定V1.1 2013年08月08日<br><sub>改定V1.2</sub> 2015年10月20日<br><sub>改定V1.2</sub> 2015年10月20日</sub></sub>

**発注システム**<br>ーネットEDIシステム)<br><sub>初版V1.0 2012年11月09日<br><sub>改定V1.1</sub> 2013年08月08日<br><sub>改定V1.2</sub> 2015年10月20日<br><sub>改定V1.2</sub> 2015年10月20日<br>株式会社 ウオロク</sub> **モ注ンヘナム**<br>ーネットEDIシステム)<br><sub>初版V1.0 2012年11月09日<br><sub>改定V1.1</sub> 2013年08月08日<br><sub>改定V1.2</sub> 2015年10月20日<br>改定V1.3 2017年02月20日<br>株式会社 ウオロク</sub> 改定V1.3 2017年02月20日<br>株式会社 ウオロク

1

# 改定履歴

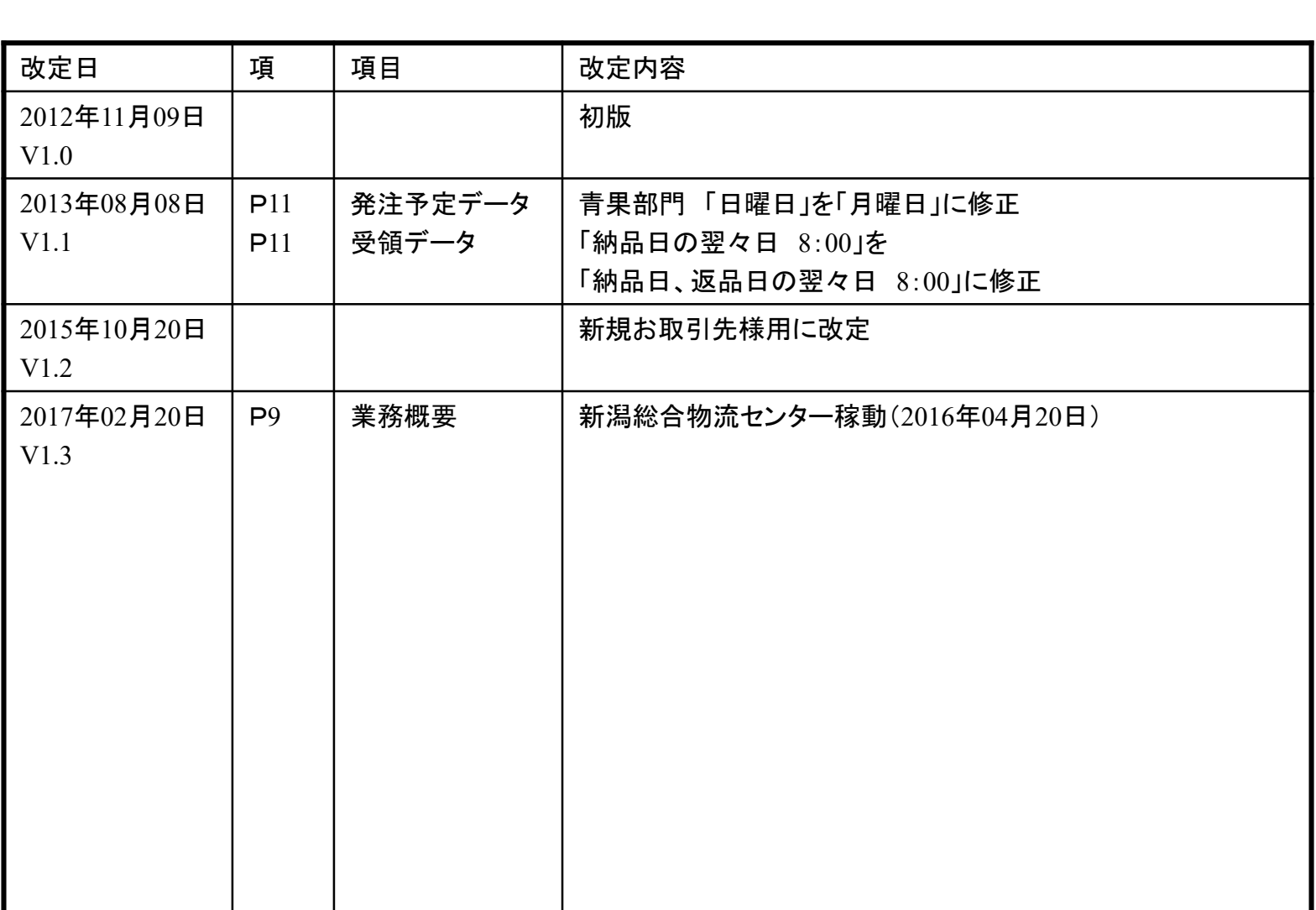

2

# 目次

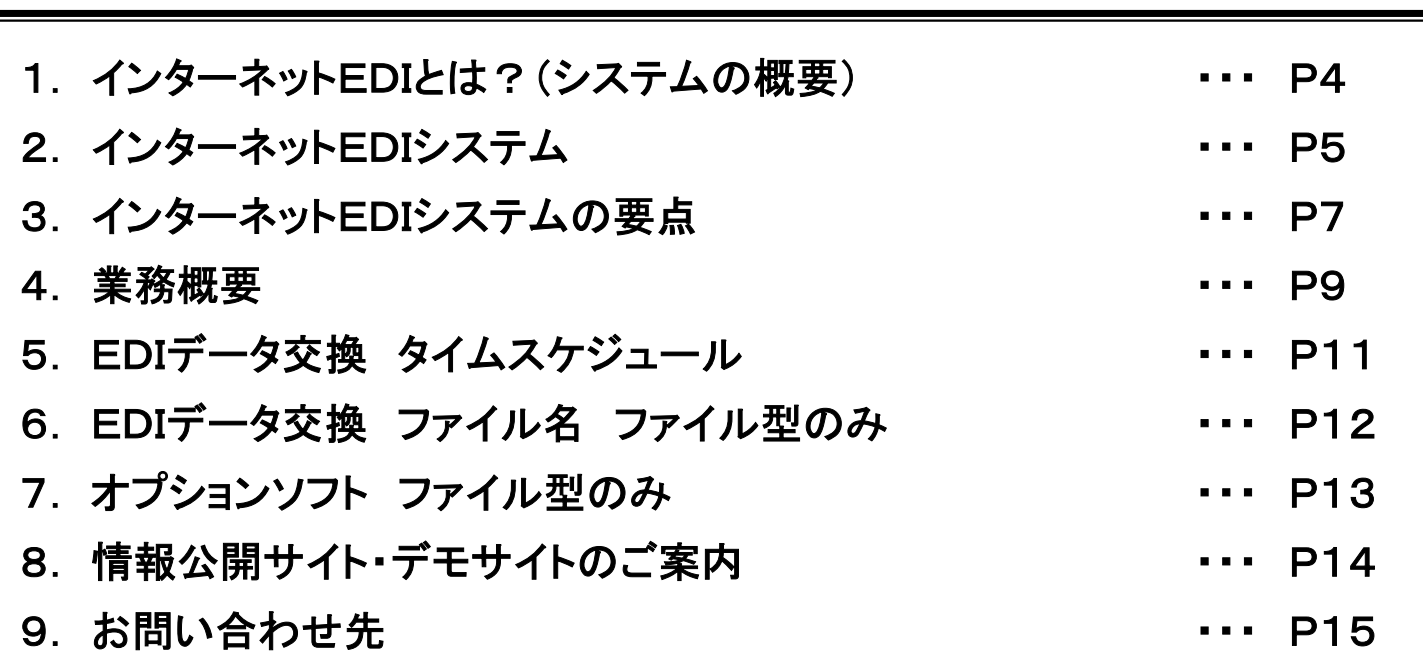

## 1.インターネットEDIとは?(システムの概要)

#### ■EDIとは?

EDIとは、「Electronic Data Interchange (電子データ交換) 」の略で、異なる企業間で 取り引きのためのデータを通信回線を介してコンピュータ(端末)間で交換することです

### ■ お取引先様とのデータ連携について

インターネットEDIシステムを使用し、データ連携を行います

※インターネットEDIをご利用頂く前提として、インターネットができる環境が必要です

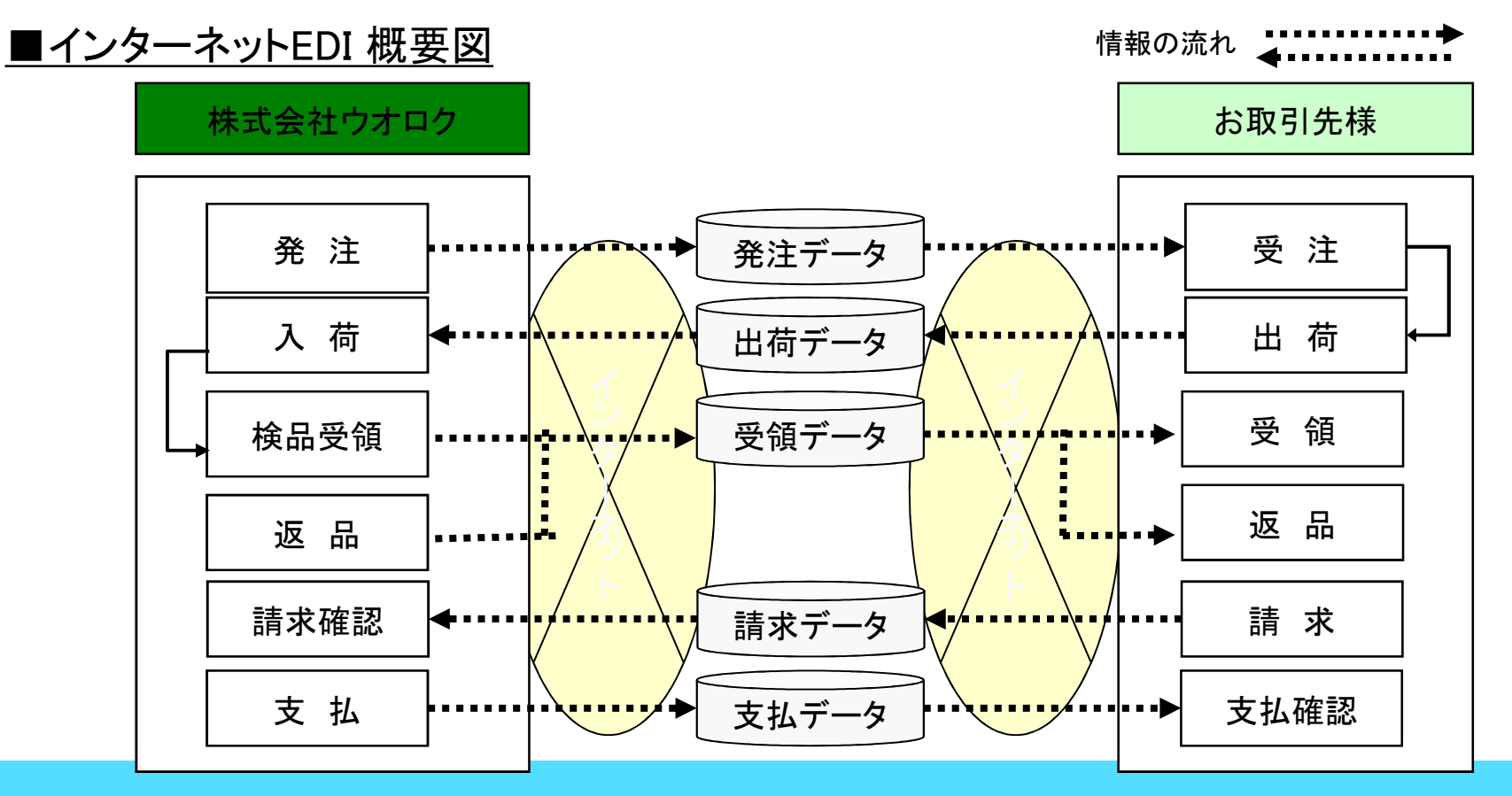

## 2ー①. インターネットEDIシステム 「BACREX-R」概要

株式会社サイバーリンクスの製品「BACREX-R」を使用して実現します

ファイル型にもブラウザ型にも対応

‐ 「インターネット回線を利用したファイルでの送受信」(ファイル型) と「ウオロクのインターネット上の 専用サイトでデータ入力やデータ表示」(ブラウザ型)のどちらにも対応します

ブラウザ型はパソコンのみでEDIを実現

‐インターネットに接続できるパソコンとプリンターがあればOKです

お取引先様毎に使用するメニューを設定(ファイル型とブラウザ型)

‐必要な機能だけピックアップしてお取引先様ごとのメニューを提供できます

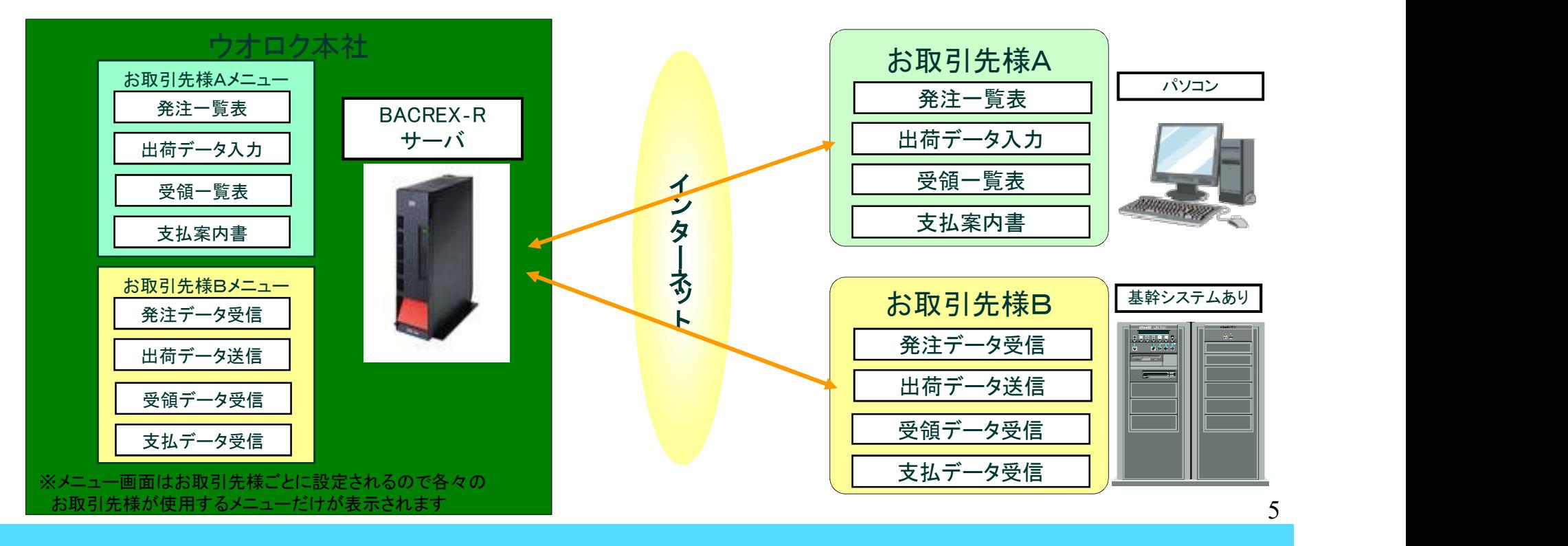

## インターネットEDIの対応方法 (いずれか選択してください)

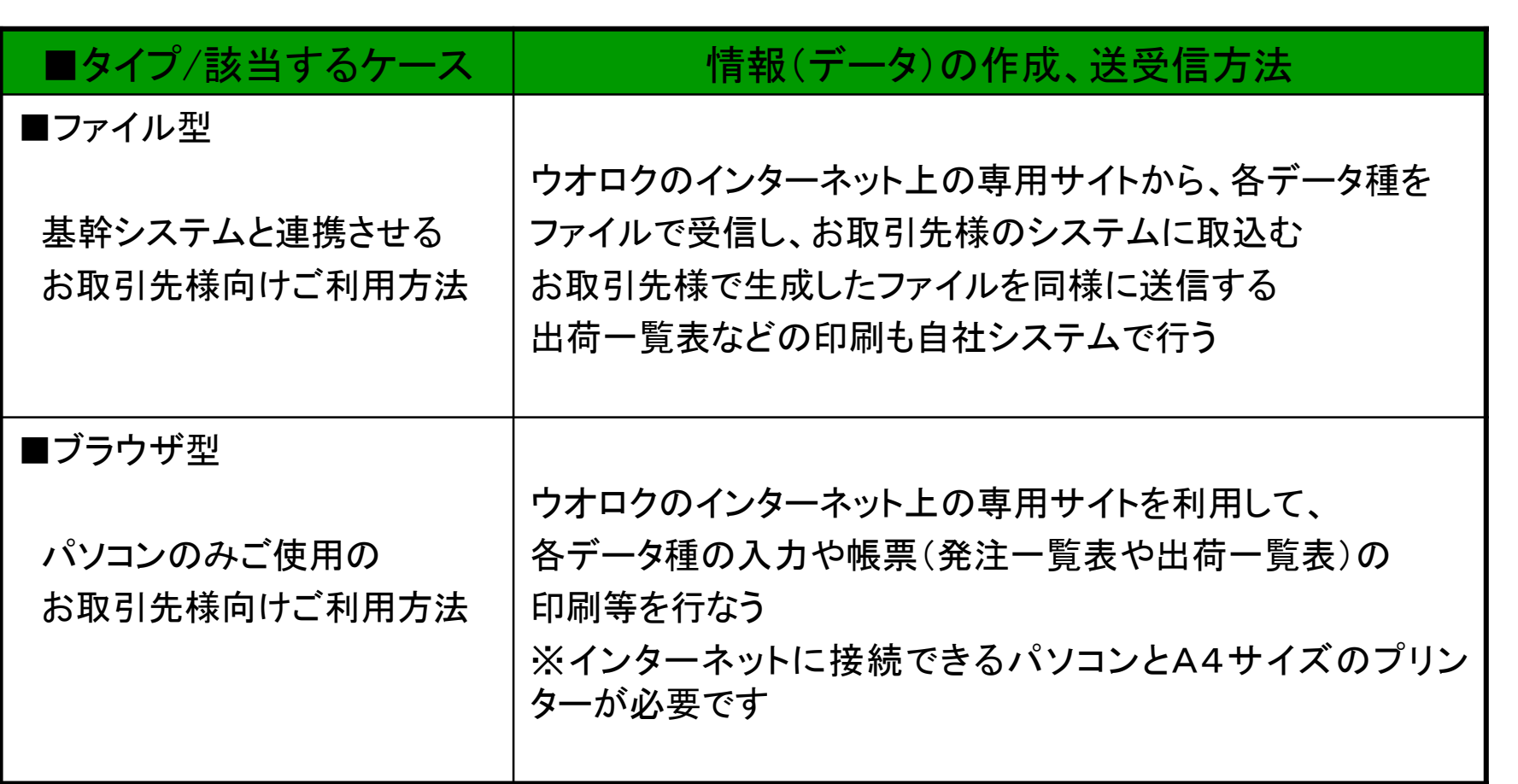

## 3-1. インターネットEDIシステムの要点「ファイル型」

・インターネット回線を利用してお取引先様との間で「発注データ」等のファイル交換を行う機能です

・インターネットに接続しているパソコンだけで「ファイル交換」が可能です ・JCA手順のようにファイル送受信を自動化することが可能です (オプションの自動送受信パックが別途必要)

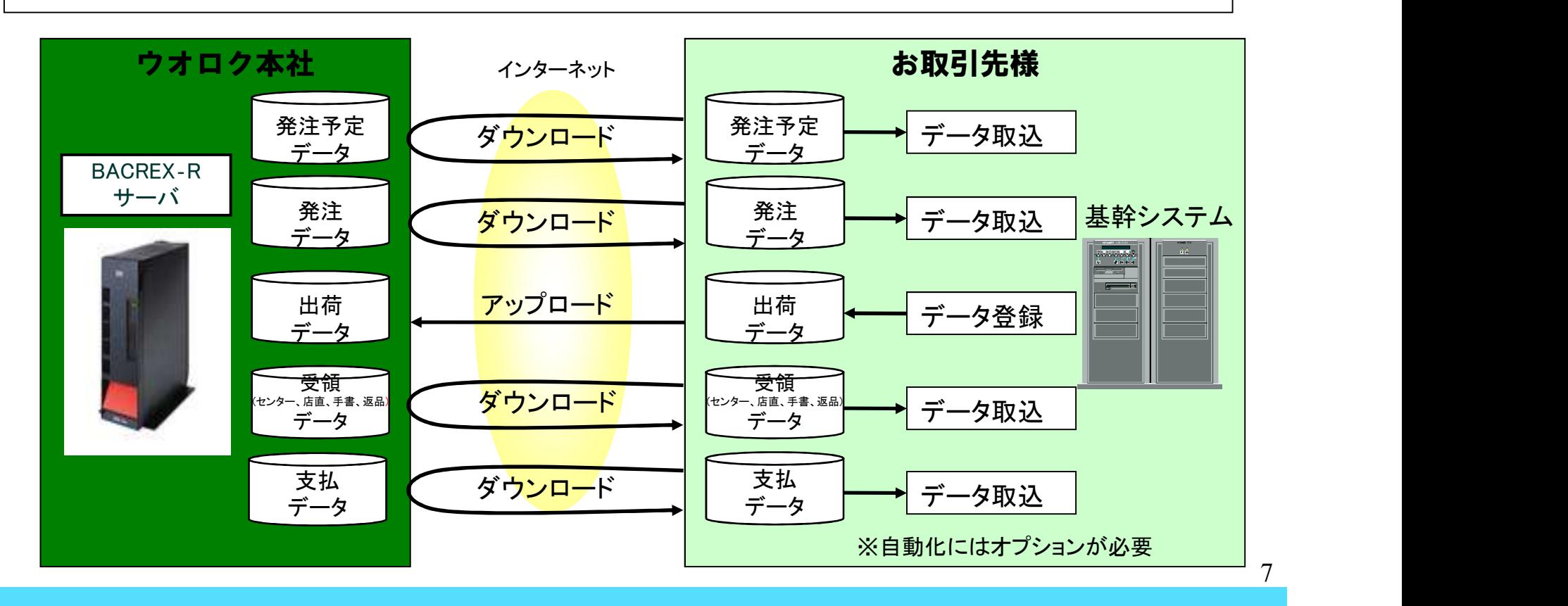

## 3-2. インターネットEDIシステムの要点「ブラウザ型」

・お取引先様がインターネットのウオロク専用のサイトを利用して、自社分の発注データ の照会(発注照会)や出荷データの入力などを行う機能です

・インターネットに接続しているパソコンだけでデータのやり取りが可能です ・Web印刷機能を使用してブラウザ画面より直接必要な帳票を印刷することが可能です

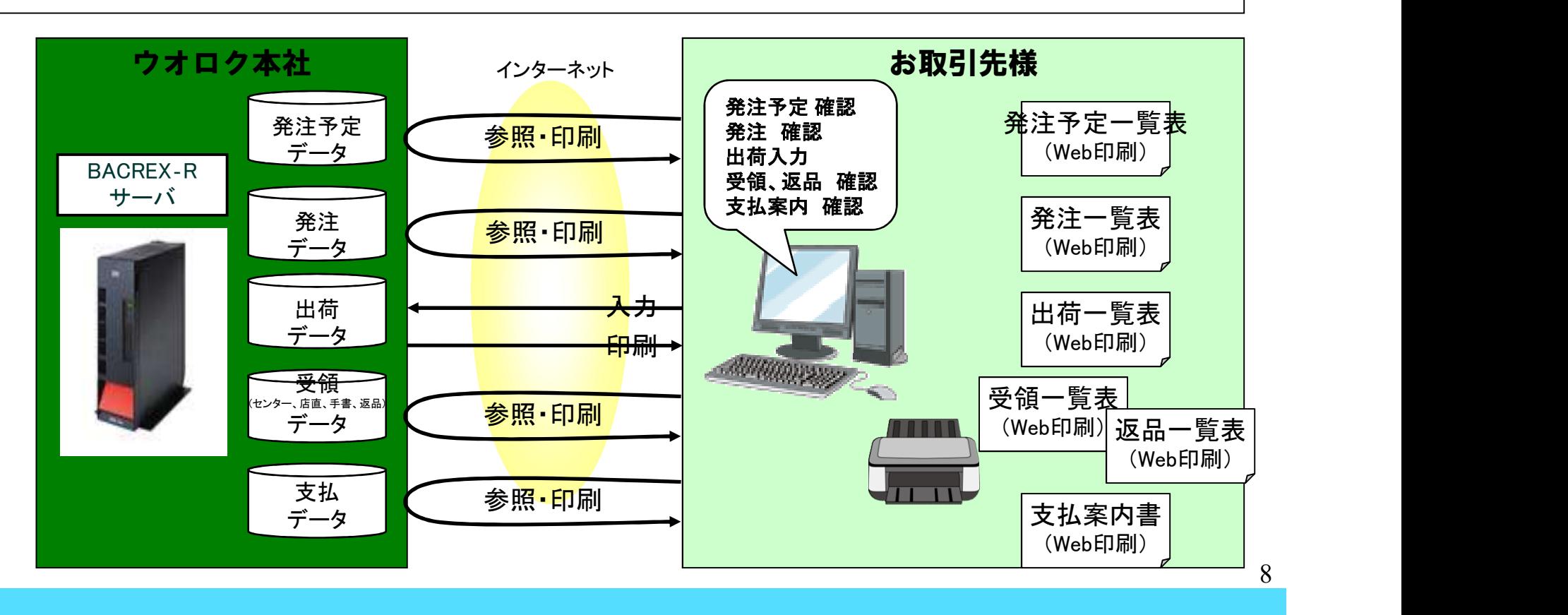

4-①.業務概要 「EDIシステム運用」

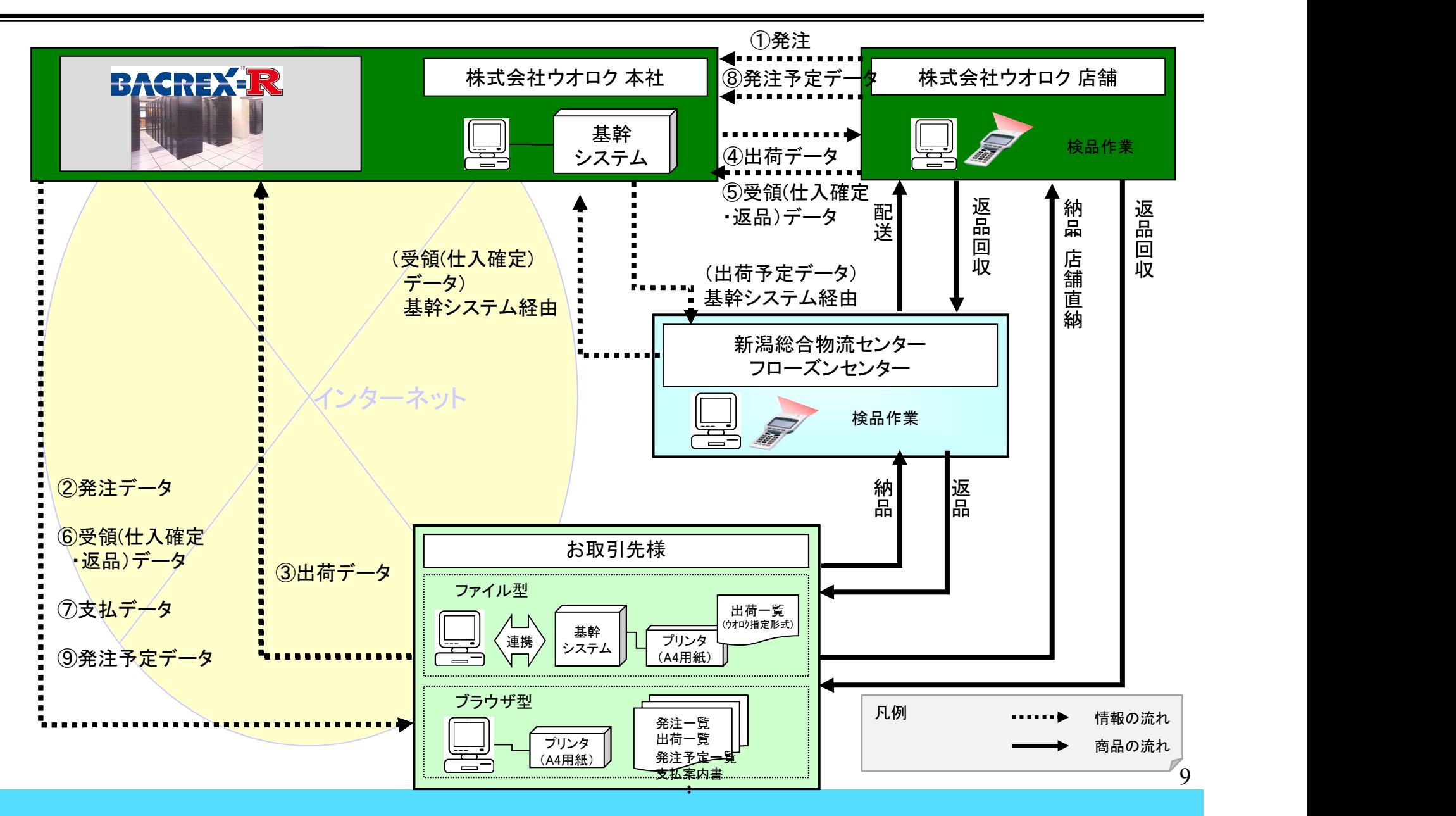

■EDIシステム運用の手順 (丸付数字は 「4-①全体概要」 の番号と一致します)

②発注サイトにアクセスして「発注データ」を受信して、商品をご準備ください ・ファイル型のお取引先様: データを受信して自社システムにデータを取込んでください ・ブラウザ型のお取引先様:ブラウザから「発注一覧表」を印刷してください

③「出荷データ」を作成してください

・万一、発注数通りの出荷ができない場合は、出荷数の変更を入力してください

・EDI以外で発注を受けた場合は、出荷データ入力を行なってください

・A4普通紙に「出荷一覧表」(ウオロク指定形式)を印刷し、出荷の際に商品に添付してください 物流センター納品分は不要です。店直分は必要です。

⑥全てのお取引先様向けに「受領データ(仕入確定・返品)」をセットいたします

⑦全てのお取引先様向けに「支払データ」をセットいたします 支払データをファイル型は受信、ブラウザ型は支払案内書を印刷してください

⑨該当部門のお取引先様向けに「発注予定データ」をセットいたします 発注予定データをファイル型は受信、ブラウザ型は発注予定一覧表を印刷してください

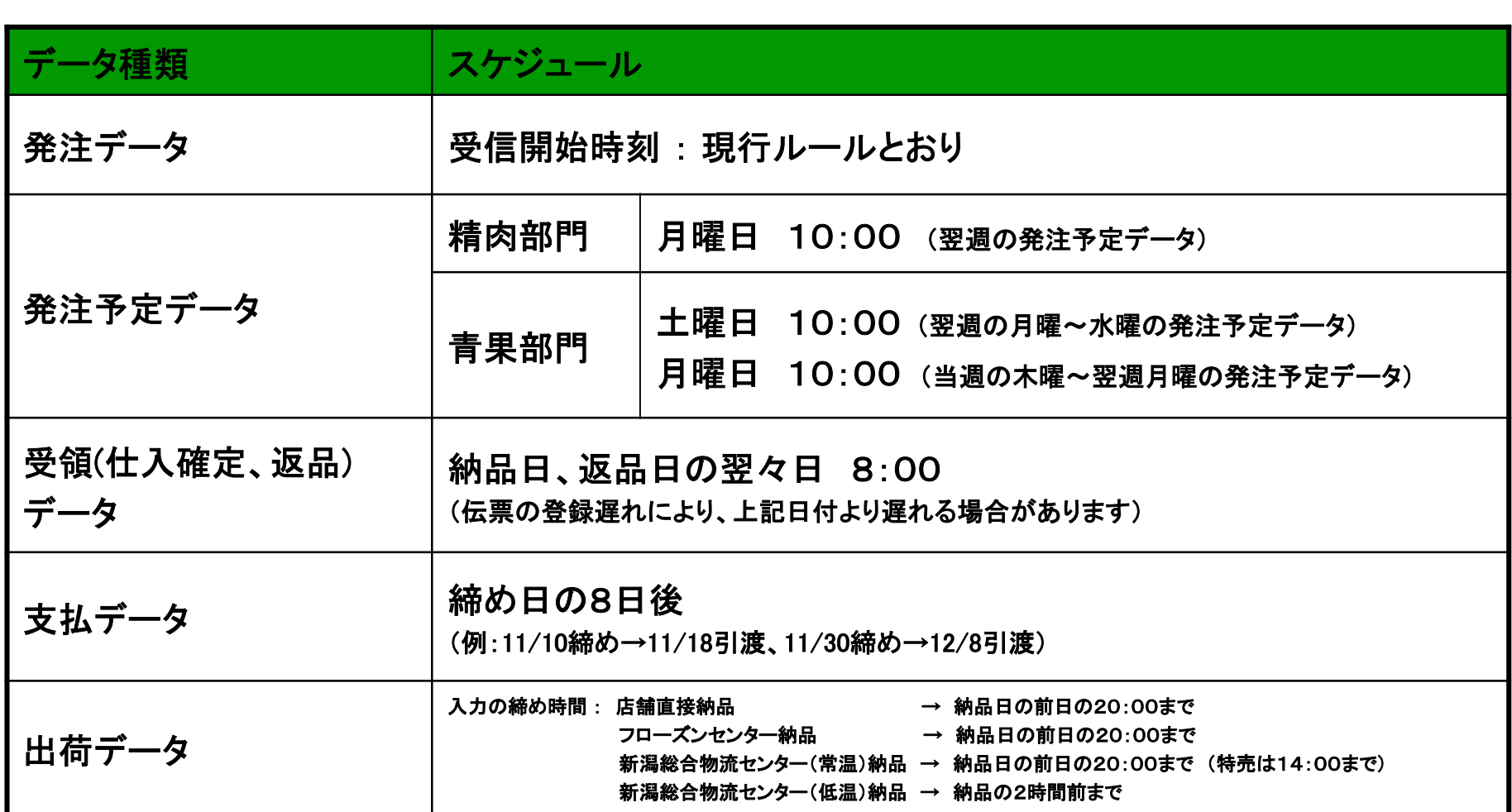

<特記事項>

発注予定データは納品日が上記記載の期間のデータを連携します。

例)2月2日(土)の場合 → 納品日:2月4日(月) ~ 2月6日(水)の発注予定データを連携します。

11

## 6.EDIデータ交換「ファイル名 ファイル型のみ」

#### ■発注データの受信(参照)

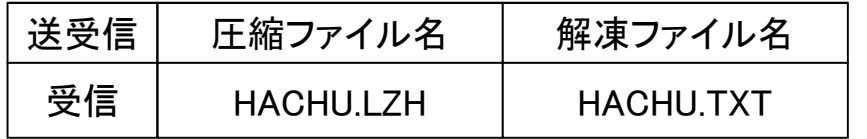

#### ■出荷データの送信(入力)

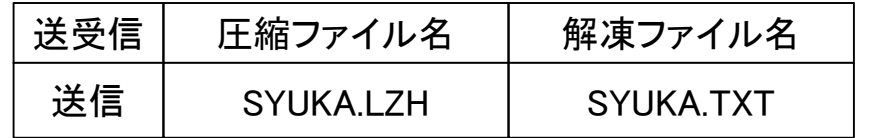

#### ■受領(仕入確定)データの受信(参照)

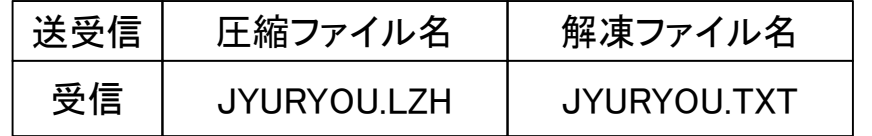

#### ■発注予定データの受信(参照)

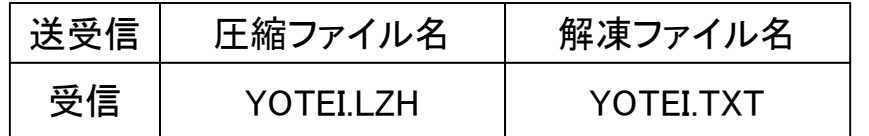

#### ■支払データの受信(参照)

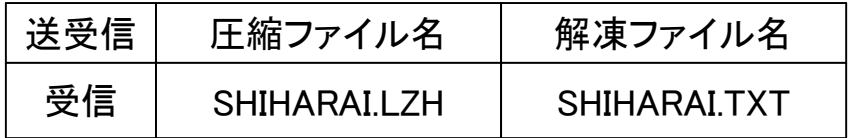

#### ※データ交換時の注意点

・指定時間内にダウンロードを行わなかった場合でも、次回のダウンロード時に 新しいデータが追加された状態でダウンロードできます ・データ交換は、指定された圧縮ファイル名でしか送受信する事ができません 受信ファイルの場合、上記圧縮ファイル名でダウンロードされます 送信ファイルの場合、解凍ファイル名で作成したファイルを圧縮後、圧縮ファイル名で 送信してください

## 7.オプションソフト ファイル型のみ(BACREX 自動送受信パック)

- ・通常のブラウザを利用した方法では、セキュリティ上ファイルの自動送受信は出来ません ・「自動送受信パック」をお取引先様のパソコンにインストールすると、設定したスケジュールにより インターネットの接続、ログイン、ファイルの送受信や後処理まで自動化できます ・今までJCA手順などで自動的にファイル送受信を行ってきたお取引先様も 違和感なく インターネットEDIへの移行が可能です
- ・基幹システム側でスケジュールをコントロールできる「リアルタイム送受信」 もご用意できます 詳細は下記のHPにてご確認ください

□開発メーカー: 株式会社サイバーリンクス https://www.cyber-l.co.jp/

#### ※すでに自動送受信パックをご活用中の場合は新たに購入する必要はありません

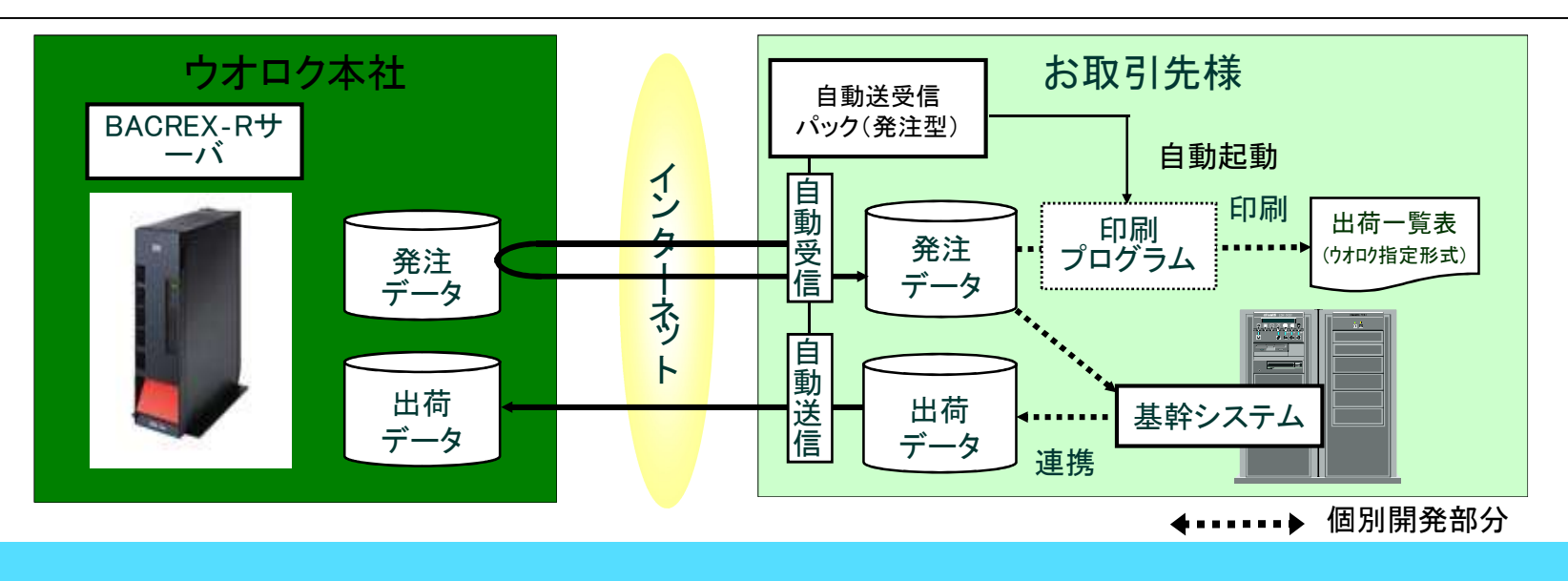

## 8.情報公開サイト・デモサイトのご案内 共通

■システムの運用や仕様に関する情報提供用サイト https://www.uoroku.co.jp/edi/ ※ファイルレイアウトや運用に関する資料をご確認ください 社内・外の情報システムご担当者様にも必ずご案内ください 情報は順次更新する予定ですのでご確認ください

■デモサイト

https://www.uoroku-edi.jp/ku2/

※EDI機能をお試しいただけます

ファイル型: ID:uorokuf Password:ffff

ブラウザ型: ID:uorokub Password:bbbb

9. お問い合わせ先

問合せ先は以下のとおりです。

システム開発部 インターネットEDI担当

〒950-8660 新潟市中央区鐙2丁目14番13号

TEL:025-246-6125 FAX:025-248-5411

mail:internet-edi@uoroku.co.jp

※業務の都合上すぐに対応できない場合がありますので、 問い合わせや質問は事前に「質問表」に記載して、 必ずFAX又はmailで送るよう お願いいたします